## **Pour s'inscrire aux cours gratuits de l'Open / TESSA Créer un compte OpenLearn Create**

Cliquer sur le lien ci-dessous pour ouvrir un compte chez OpenLearn Create :

https://msds.open.ac.uk/signon/SAMS001\_CDC.aspx?nsh=2&URL=http://www.open.ac.uk/about/op en-educational-resources/openlearn-create

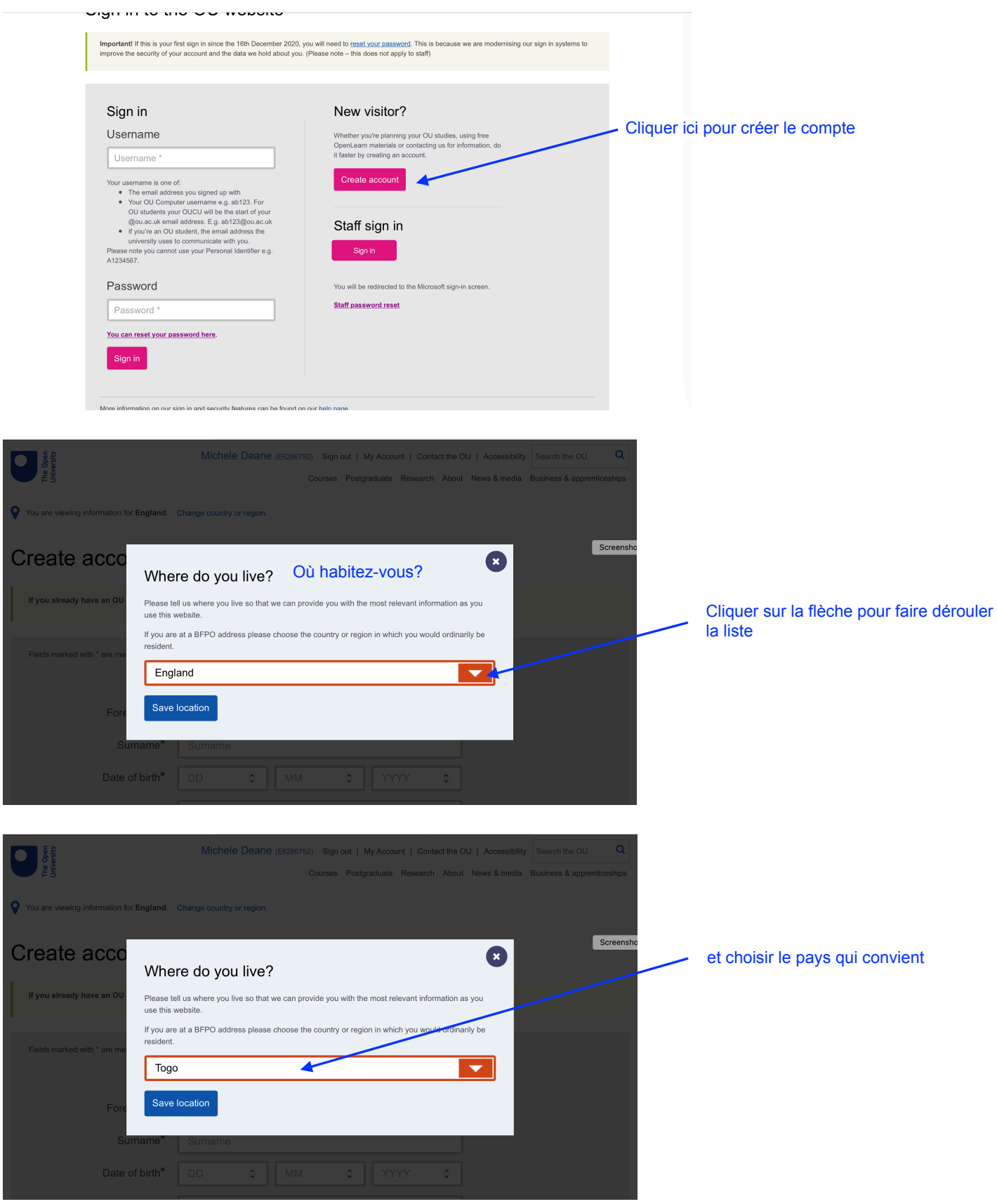

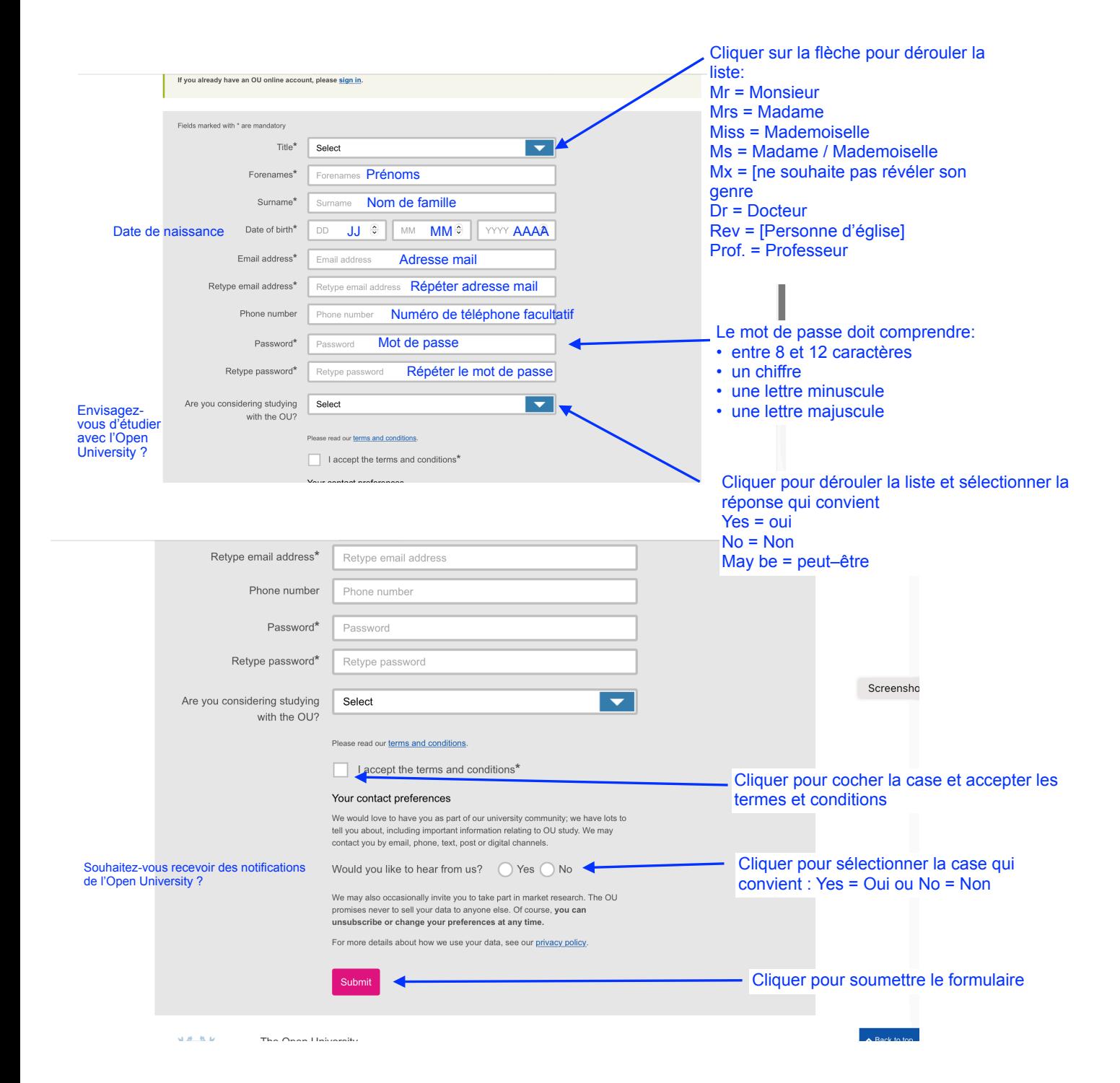

Vous êtes maintenant inscrit sur le site. Pour suivre un cours :

Taper le lien du cours, ou le copier et coller, ou cliquer sur le lien inscrit dans un document.

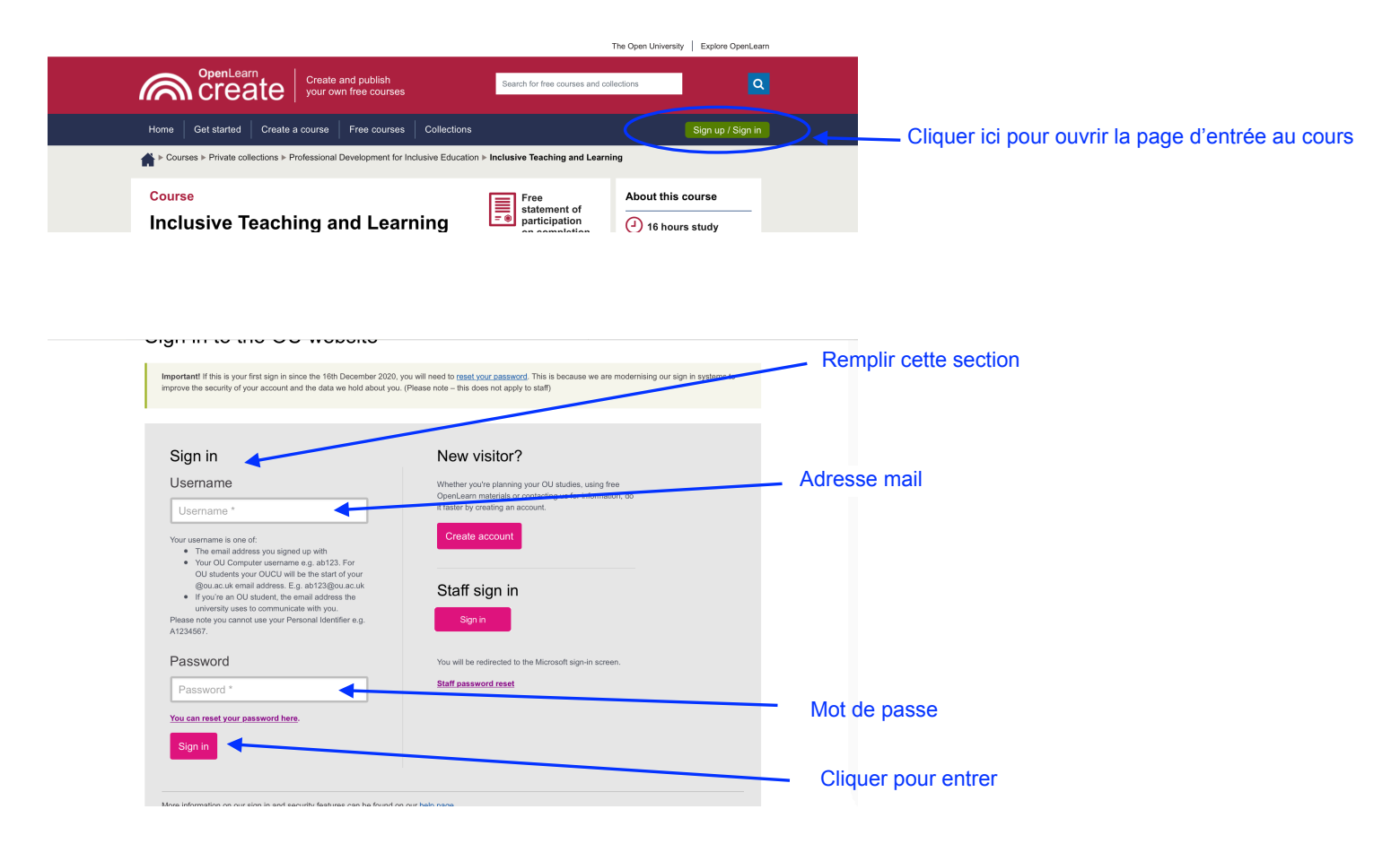